# **Knowledge Base Projektbeispiel " SwipeGroups"**

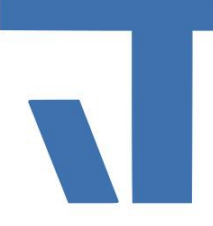

**Elvis Beispielbeschreibung zu Projekt "SwipeGroups"** 

**INF - Beschreibung (.pdf)**

**Produkt: Elvis 3 Version: 3.3.170 Stand: 06.04.2018 Autor: Niko Paßmann**

### Ziel des Dokuments

Dieses Dokument soll als Beschreibung für das Beispielprojekt "SwipeGroups" dienen und die darin enthaltenen Projektschritte verdeutlichen.

#### Aufgabenstellung

Der Wechsel von Bedienseiten soll durch Wischgesten erfolgen. Ein Wischen von rechts nach links bzw. von unten nach oben wechselt eine Seite höher im Navigationsindex, umgekehrt eine zurück.

#### Vorgehensweise

Damit "Swipe" verwendet werden kann, muss die Funktion in der project.config des jeweiligen Projekts aktiviert werden. Hier wird swipe="On" eingetragen.

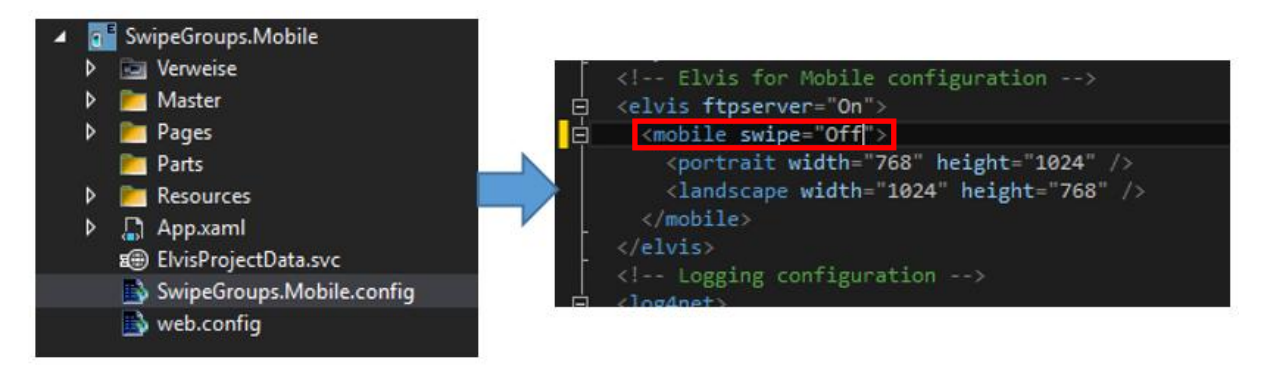

Für die Wischgesten stehen zwei unterschiedliche Gruppen zur Verfügung, Haupt- und Untergruppen. Ein Gruppenwechsel zwischen diesen beiden kann nur durch ein Command.Gotopage ausgeführt werden. Folgende Gruppierung wird in diesem Beispiel verwendet.

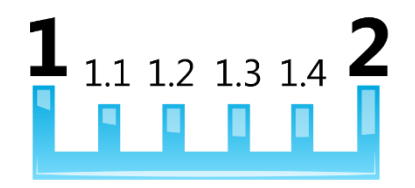

© IT GmbH 2018 IT GmbH 2018 An der Kaufleite 12 D-90562 Kalchreuth

# **Knowledge Base Projektbeispiel " SwipeGroups"**

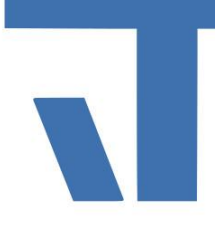

Es gibt immer eine Hauptgruppe und keine oder beliebig viele Untergruppen.

Im Beispielprojekt "SwipeGroups" gehören die Seiten StartPage und Page4 der Hauptgruppe an, die übrigen Seiten einer Untergruppe. Es genügt, die Gruppe für ein Seitenformat (Hoch oder Quer) vorzugeben. Das Gruppenfeld des anderen Formats bleibt dann leer. Das Projekt-Build gibt eine Warnung aus, sollten Hoch- und Querformat unterschiedliche Gruppeneinträge (NavigationIndex) aufweisen. In diesem Beispiel wurden die Gruppeneinträge im Portraitformat vorgenommen.

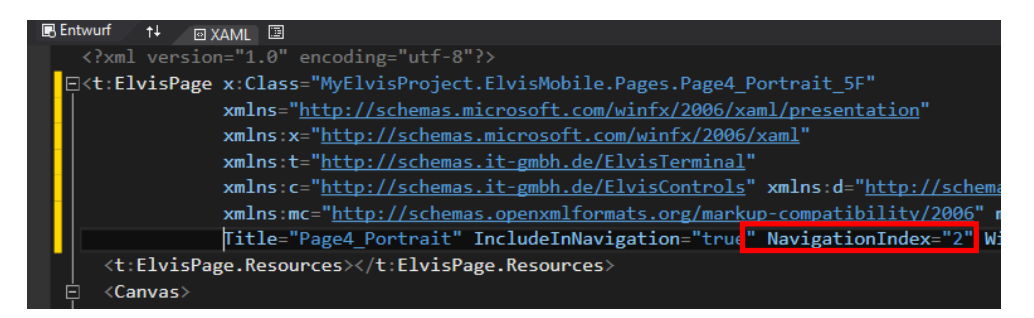

Starten Sie nun das Projekt. Ein Wischen von rechts nach links oder von unten nach oben wechselt in die Hauptgruppe 2. Der Wechsel in die Untergruppe erfolgt über den Commandbutton.